IBM Marketing Operations Version 9 Release 1 15. Mai 2014

# *Handbuch zu Fixpacks*

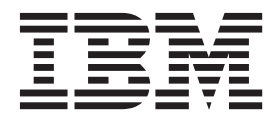

#### **Hinweis**

Vor Verwendung dieser Informationen und des darin beschriebenen Produkts sollten die Informationen unter ["Bemerkungen" auf Seite 17](#page-20-0) gelesen werden.

Diese Ausgabe bezieht sich auf Version 9, Release 1, Modifikation 0 von IBM Marketing Operations und alle nachfolgenden Releases und Modifikationen, bis dieser Hinweis in einer Neuausgabe geändert wird.

# **Inhaltsverzeichnis**

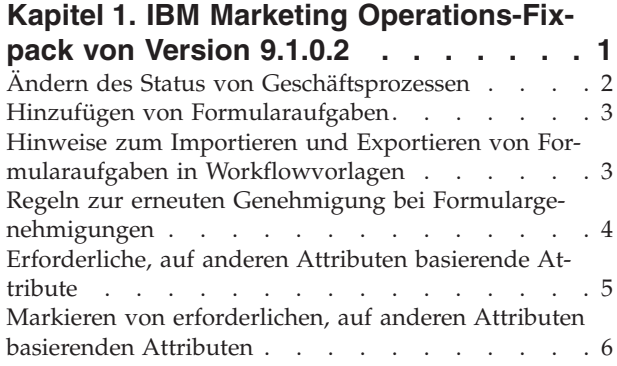

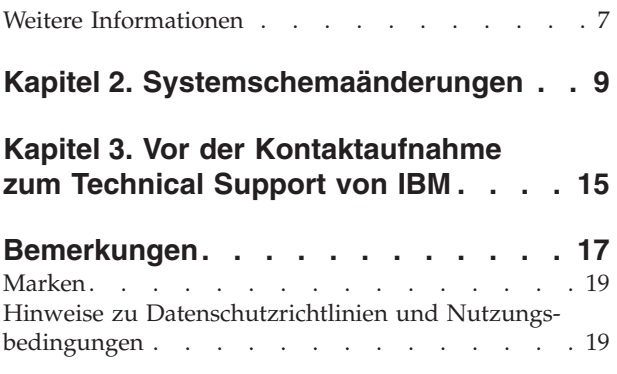

### <span id="page-4-0"></span>**Kapitel 1. IBM Marketing Operations-Fixpack von Version 9.1.0.2**

Das IBM® Marketing Operations-Fixpack von Version 9.1.0.2 umfasst Fehlerkorrekturen und neue Funktionen.

#### **Vereinfachte Statusänderungen**

Sie können die meisten Statusänderungen jetzt mit Kommentaren versehen. Wenn Sie eine Option ohne einen Kommentar auswählen, können Sie den Status mit einem Klick ändern.

Bei den folgenden Statusübergängen ist nur eine Option zum Ändern des Status mit Kommentar vorhanden. Es ist eine zusätzliche Eingabe erforderlich, eine Option mit Einfachklick ist demnach nicht verfügbar.

- Projekt
	- "Projekt abbrechen" mit Kommentaren
	- "Projekt beenden" mit Kommentaren
- Genehmigung
	- "Prüfung fortsetzen" mit Kommentaren
- Rechnung
	- "Als zahlbar markieren" mit Kommentaren
	- "Als bezahlt markieren" mit Kommentaren

Bei allen anderen Statusübergängen können Sie entscheiden, ob Sie Kommentare hinzufügen möchten.

#### **Formularaufgaben**

Wenn eine Projektvorlage Formulare zu benutzerdefinierten Registerkarten enthält, können Sie Workflowaufgaben für die Zuweisung von Benutzern erstellen, um diese Formulare auszufüllen. Zusätzlich zu anderen Aufgaben, Stufen und Genehmigungen im Workflow können Sie eine spezialisierte Formularaufgabe hinzufügen.

#### **Formulargenehmigungsaufgaben**

Sie können Workflowgenehmigungsaufgaben für die Prüfung von Formularen konfigurieren. Durch diese Funktion können Sie eine Workflowaufgabe zum Ausfüllen eines Formulars hinzufügen, gefolgt von einer Genehmigungsaufgabe mit dem für die Prüfung verknüpften Formular.

**Anmerkung:** Sie können nur Formulare zu Workflowgenehmigungen hinzufügen. Diese Funktion wird bei eigenständigen Genehmigungen nicht unterstützt. Wenn Sie eine Workflowgenehmigung mit angehängtem Formular kopieren, wird diese zu einer eigenständigen Genehmigung und die Verknüpfung zu dem Formular von Marketing Operations gelöscht.

### <span id="page-5-0"></span>**Formularregeln**

Sie können ein Formular erstellen, damit geregelt wird, ob weitere Attribute erforderlich sind oder nicht, wenn der Benutzer einen Attributwert auswählt. Wenn der Benutzer z. B. "Vereinigte Staaten" im Länderattribut auswählt, können Sie eine Antwort im Postleitzahlenattribut anfordern.

Sie können Formulare mit Regeln für Einzelauswahlattribute und Einzelauswahldatenbankattribute erstellen.

### **Ändern des Status von Geschäftsprozessen**

Status geben den Fortschritt von Geschäftsprozessen an. Um einen Geschäftsprozess durch den Lebenszyklus zu bewegen, müssen Sie den Status ändern.

In der folgenden Prozedur wird beschrieben, wie der Status für Pläne, Programme, Projekte, Anforderungen, Marketingobjekte und Genehmigungen geändert wird.

**Anmerkung:** Ihr Administrator kann IBM Marketing Operations so einrichten, dass bei einer Statusänderung ein Alert an Besitzer und Mitglieder eines Prozesses gesendet wird.

- 1. Wählen Sie den Objekttyp aus, mit dem Sie in den Navigationsmenüs arbeiten möchten. Um z. B. mit einem Plan zu arbeiten, klicken Sie auf **Vorgänge > Pläne**.
- 2. Klicken Sie auf den Namen des Objekts, das Sie ändern möchten.
- 3. Klicken Sie auf **Status ändern** und wählen Sie einen Übergang aus dem Menü aus.

Die meisten Statusübergänge sind mit Kommentaren und ohne Kommentare verfügbar. Wenn Sie weitere Informationen hinzufügen möchten, wählen Sie eine Option mit Kommentaren aus. Wenn Sie den Status sofort ändern möchten, wählen Sie eine Option ohne Kommentare aus.

**Anmerkung:** Sie können nur Übergänge für das **Beenden** oder **Abbrechen** eines Objekts mit Kommentaren auswählen, da im Dialogfeld für Kommentare weitere Eingaben erforderlich sind.

Welche Übergänge verfügbar sind, hängt vom Objektstatus ab.

- v Bei Objekten mit dem Status "Nicht gestartet" wird der Status durch **Starten** *<Objekt>* in "In Bearbeitung" geändert. Wählen Sie bei Anforderungen und Genehmigungen **Übergeben** *<Objekt>* aus.
- v Bei Objekten mit dem Status "In Bearbeitung" wird der Status durch **Anhalten** *<Objekt>* in "Inaktiv" geändert. Wählen Sie bei Genehmigungen **Prüfung beenden** aus.
- v Bei Objekten mit dem Status "Inaktiv" wird der Status durch **Weiter** *<Objekt>* in "In Bearbeitung" geändert.
- v Bei Objekten mit dem Status "In Bearbeitung" wird der Status durch **Beenden** *<Objekt>* in "Abgeschlossen" geändert. Objekte mit diesem Status können, mit Ausnahme von Projekten, keinen anderen Status annehmen. Sie können Projekte so abstimmen, dass Sie diese nach dem Ändern des Status in "Abgeschlossen" erneut öffnen können.
- v Bei Objekten mit dem Status "Nicht gestartet" oder "In Bearbeitung" wird der Status durch **Abbrechen** *<Objekt>* in "Abgebrochen" geändert. Wählen Sie diese Option aus, um das Objekt dauerhaft abzubrechen. Objekte mit diesem Status können, mit Ausnahme von Projekten, keinen anderen Status anneh-

men. Sie können Projekte so abstimmen, dass Sie diese nach dem Ändern des Status in "Abgebrochen" erneut öffnen können.

<span id="page-6-0"></span>4. Optional: Wenn Sie die Übergangsoption "mit Kommentaren" ausgewählt haben, geben Sie entsprechende Kommentare ein. Klicken Sie auf **Weiter**.

Wenn Sie die Option ohne Kommentare ausgewählt haben, wird der Status direkt geändert, nachdem Sie einen Übergang aus dem Menü ausgewählt haben. Wenn Sie Kommentare eingeben, wird der Status geändert, nachdem Sie Ihre Kommentare eingegeben haben.

### **Hinzufügen von Formularaufgaben**

Fügen Sie Formularaufgaben zum Workflow hinzu, wenn der Benutzer in einem Schritt im Workflow ein bestimmtes Formular ausfüllen muss. Wählen Sie ein Formular aus, das allen Formularaufgaben zugewiesen werden soll.

1. Entscheiden Sie, welche Abhängigkeitsoption in der neuen Aufgabe bzw. der

neuen Stufe verwendet werden soll: Klicken Sie auf **In Series** ( ) und wählen Sie **Keine Abhängigkeiten**, **In Series**, oder **Parallel** aus. Ihre Auswahl bleibt so lange bestehen, bis Sie sie erneut ändern.

- 2. Klicken Sie im Workflowarbeitsblatt auf den Namen der Stufe oder der Aufgabe, der die neue Regel folgen soll.
- 3. Klicken Sie auf Zeile hinzufügen (<sup>1</sup><sup>2</sup>) und wählen Sie anschließend **Formularaufgabe** aus.
- 4. Wählen Sie im Popup-Fenster ein Formular aus und klicken Sie auf **Ok**.

**Anmerkung:** Sie können für jede Formularaufgabe im Workflow nur ein Formular auswählen. Ihr Administrator füllt diese Liste in der Projektvorlage auf.

Nachdem Sie Formularaufgaben zum Workflow hinzugefügt haben, können Sie Genehmigungsaufgaben so konfigurieren, dass die ausgefüllten Formulare zur Genehmigung gesendet werden.

### **Hinweise zum Importieren und Exportieren von Formularaufgaben in Workflowvorlagen**

Sie können einen Projektworkflow als Vorlage speichern, die in anderen Projekten verwendet werden kann. Sie können die Vorlage aus dem Projekt exportieren und in ein anderes Projekt importieren. Wenn die Workflowvorlage Formularaufgaben enthält, werden die Verknüpfungen zu den Formularaufgaben unter Umständen verwaltet oder nicht verwaltet. Dies hängt davon ab, ob die Formulare, auf die sich die Verknüpfungen beziehen, im neuen Projekt vorhanden sind oder nicht.

Die folgenden Situationen gelten beim Importieren einer gespeicherten Projektworkflowvorlage in eine neue Projektinstanz. Administratoren können Workflowvorlagen auch in Vorlagen für Projekte importieren, wenn die Workflowvorlage keine Formularaufgaben enthält.

• Wenn Sie einen Projektworkflow als Vorlage mit einer verknüpften Formularaufgabe speichern und diesen exportieren, wird die Verknüpfung zu dem Formular verwaltet. Das Formular wird jedoch nicht mit der Workflowvorlage exportiert.

Die folgenden Situationen gelten beim Importieren einer Projektworkflowvorlage in ein neues Projekt.

- <span id="page-7-0"></span>• Wenn Sie eine Workflowvorlage importieren und das verknüpfte Formular im neuen Projekt vorhanden ist, funktioniert die Verknüpfung zum Formular wie erwartet.
- Wenn Sie eine Workflowvorlage importieren und das verknüpfte Formular im neuen Projekt nicht vorhanden ist, funktioniert die Verknüpfung nicht.
	- In einer Warnung werden Formularaufgaben mit defekten Verknüpfungen aufgelistet. Die Formularaufgabe wird mit einem Symbol angezeigt, das einen
		- defekten Link angibt  $(\Box \bullet)$ .
	- Wenn Sie den Workflow kopieren oder klonen, werden defekte Verknüpfungen so wie sie sind kopiert. Die Verknüpfungen bleiben in allen Kopien defekt.
	- Sie können den Workflow mit defekten Links speichern. Ein Benutzer, der versucht, eine Aufgabe mit einem defekten Link abzuschließen, kann nicht auf das Formular zugreifen.

Wenn Sie im Workflow einen defekten Link entdecken, kann der Projektbesitzer das Dialogfenster der Formularaufgabe öffnen und ein verfügbares Formular auswählen, bevor er die Formularaufgabe einem Teammitglied zuweist.

### **Regeln zur erneuten Genehmigung bei Formulargenehmigungen**

Sie können im Workflow Formulare mit Genehmigungen verknüpfen, um abgeschlossene Formulare zur Genehmigung zu senden. Wenn der Benutzer eine Formularaufgabe abgeschlossen hat, kann die nächste Aufgabe in der Genehmigung des Formulars bestehen.

Wenn Sie ein Formular zu einer Genehmigungsaufgabe hinzufügen, werden die folgenden Optionen zur erneuten Genehmigung automatisch ausgewählt.

- v Das Kontrollkästchen **Disposition bei allen Genehmigungselementen** im Dialog "Genehmigung starten" wird automatisch aktiviert. Durch diese Option betrachten Benutzer die Genehmigungselemente als eine Gruppe. Wenn diese Option aktiviert ist, müssen Genehmiger jedes einzelne Genehmigungselement auswerten und auf **Vollständige Antwort senden** klicken. Der Benutzer kann diese Option bei Genehmigungen mit verknüpften Formularen nicht ändern.
- v Die Regel zur erneuten Genehmigung **Wenn Genehmigung bearbeitet/erneut übermittelt wird, wird die Genehmigung durch alle Prüfschritte verarbeitet** wird automatisch aktiviert und inaktiviert. Genehmigungen mit verknüpften Formularen müssen diese Regel zur erneuten Genehmigung verwenden.

Basierend auf dieser automatischen Auswahl umfasst der Zyklus eines Prozesses zur erneuten Genehmigung die folgenden Stufen.

- v Nachdem der Genehmiger den Genehmigungsprozess übermittelt hat, werden alle Formulare gesperrt, die mit dem Genehmigungsprozess verknüpft sind.
- v Der Genehmiger entscheidet über jedes Element im Genehmigungsprozess und klickt auf **Vollständige Antwort senden**. Wenn der Genehmiger eines der Genehmigungselemente abgelehnt hat, wird der Genehmigungsprozess als "Inaktiv" festgelegt und erneut an den Genehmiger übermittelt.
- v Während der Genehmigungsprozess "Inaktiv" ist, werden die mit der Genehmigung verknüpften Formulare wieder entsperrt, sodass der Genehmiger Änderungen daran vornehmen kann. Die Formulare werden auch dann entsperrt, wenn der Genehmiger ein anderes verknüpftes Element abgelehnt und die Formulare genehmigt hat. In diesem Fall ändert sich der Status einer verlinkten Formularaufgabe von **Beendet** in **Aktiv**.
- <span id="page-8-0"></span>v Nachdem der Genehmiger Änderungen vorgenommen hat, wird die Genehmigung erneut übergeben. Die Formulare werden gesperrt.
- Der Genehmiger erhält die geänderten Genehmigungselemente und zugehörigen Regeln. Um den geänderten Genehmigungsprozess zu genehmigen, muss der Genehmiger den ursprünglichen Genehmigungsprozess mit "Genehmigt" markieren und anschließend auf **Vollständige Antwort senden** klicken.
- v Mit **Vollständige Antwort senden** wird der Genehmigungsprozess beendet.

**Anmerkung:** Sie können nur Formulare in einer Workflowaufgabe genehmigen. Wenn Sie eine Genehmigungsaufgabe mit angehängten Formularen kopieren, wird die Genehmigungsaufgabe zu einem eigenständigen Genehmigungsprozess und die verknüpften Formulare werden entfernt.

### **Erforderliche, auf anderen Attributen basierende Attribute**

Sie können in Projekten ein Attribut anfordern, das auf einem anderen Dropdown-Einzelauswahlattribut basiert. Sie können z. B. ein Formular für die Anforderung des Postleitzahlenattributs konfigurieren, wenn der Benutzer "Vereinigte Staaten" aus dem Dropdown-Menü des Länderattributs auswählt.

Attribute, die immer erforderlich sind, werden mit einem doppelten roten Stern (\*\*) markiert. Attribute, die wegen einer Regel erforderlich sind, werden nicht markiert. Stattdessen wird der Benutzer dazu aufgefordert, einen Wert für das erforderliche Attribut einzugeben, wenn der Benutzer versucht, das Formular zu speichern, ohne einen Wert einzugeben. Wenn ein Benutzer z. B. "Vereinigte Staaten" für das Land auswählt, erhält der Benutzer eine Fehlermeldung, wenn er versucht, das Formular zu speichern, ohne eine Postleitzahl einzugeben.

**Anmerkung:** Diese Funktion wird nur bei Projekten unterstützt.

#### **Verhalten beim Bearbeiten von Regeln**

Nachdem Sie Regeln zum Anfordern von auf anderen Attributen basierenden Attributen erstellt haben, finden die folgenden Bedingungen bei der Bearbeitung von Regeln Anwendung.

- v Sie erhalten eine Warnung, wenn Sie versuchen, einen Wert aus einem Einzelauswahlattribut zu löschen und für diesen Wert eine Regel definiert ist. Sie können den Wert nur löschen, wenn Sie die zugeordneten Regeln gelöscht haben.
- v Wenn Sie einen Wert aus einem Einzelauswahldatenbankattribut löschen, prüft Marketing Operations, ob für diesen Wert Regeln definiert sind. Wenn für den Wert eine Regel definiert ist und Sie den Wert löschen, wird die Regel als ungültig markiert. Sie können die Regel dann ändern.
- v Wenn Sie versuchen, ein Attribut zu löschen, das zum Definieren einer Regel verwendet wird, erhalten Sie eine Warnung. Wenn Sie das Attribut trotzdem löschen, wird es aus den Regeln entfernt.
- v Wenn Sie versuchen, ein Attributverhalten mit einem Schreibschutz zu versehen, und dieses Attribut in einer Regel verwendet wird, erhalten Sie eine Warnung. Um das Attribut mit einem Schreibschutz versehen zu können, müssen Sie es aus der definierten Regel entfernen.
- v Wenn Sie versuchen, die Suchtabelle, die Schlüsselspalte oder die Anzeigespalte eines in einer Regel verwendeten Einzelauswahldatenbankattributs zu ändern, erhalten Sie eine Warnung. Sie müssen das Attribut aus beliebigen vorhandenen Regeln entfernen, bevor Sie die Suchdetails ändern.

<span id="page-9-0"></span>v Wenn Sie ein Formular mit vorhandenen Regeln bearbeiten, wird das Formular nicht automatisch erneut veröffentlicht. Um eine geänderte Regel anwenden zu können, muss das Formular erneut veröffentlicht werden.

#### **Verhalten bei Import und Export**

Nachdem Sie Regeln zum Anfordern von auf anderen Attributen basierenden Attributen erstellt haben, finden die folgenden Bedingungen für das Importieren und Exportieren von Formularen mit Regeln Anwendung.

- v Wenn Sie ein Formular mit Attributregeln exportieren, werden die Regeln auch exportiert. Formulare dieser Art können zusammen mit den Attributregeln in ein anderes Marketing Operations-System importiert werden.
- v Wenn das Formular, das Sie importieren, beschädigte oder fehlerhafte Regeln enthält, erhalten Sie eine Warnung, sodass Sie die Regel korrigieren können.

### **Markieren von erforderlichen, auf anderen Attributen basierenden Attributen**

Sie können ein Formular erstellen, um ein Attribut anzufordern, das auf anderen Attributen basiert. Wenn der Benutzer z. B. "Vereinigte Staaten" im Länderattribut auswählt, können Sie eine Antwort im Postleitzahlenattribut anfordern.

Sie können nur in Einzelauswahlattributen Regeln erstellen. Wenn der Benutzer die Antwort auswählt, mit der die Regel ausgelöst wird, wird ein anderes Attribut erforderlich.

- 1. Öffnen oder bearbeiten Sie ein Formular.
- 2. Fügen Sie nach Bedarf Attribute zum Formular hinzu. Wenn Sie eine Regel erstellen wollen, die eine Postleitzahl verlangt, wenn Benutzer die Vereinigten Staaten als Land auswählen, müssen Sie Attribute für das Land und die Postleitzahl erstellen.
- 3. Klicken Sie auf **Regeln für Formularattribute erstellen/bearbeiten**. Das Regelerstellungsprogramm wird mit vorhandenen Regeln und einem Bereich für die Erstellung neuer Regeln geöffnet.
- 4. Erstellen oder bearbeiten Sie nach Bedarf Regeln.
- 5. Klicken Sie auf **Akzeptieren und schließen**, nachdem Sie Attributregeln erstellt, bearbeitet und gelöscht haben.
- 6. **Speichern** Sie das Formular.

Wenn Sie Regeln zu Formularen hinzufügen, achten Sie darauf, dass keine Regeln in Konflikt zueinander stehen oder rückwirkend gelten.

Wenn Sie Regeln in einem Formular bearbeiten, das bereits veröffentlicht wurde, müssen Sie das Formular erneut veröffentlichen, um die geänderte Regel verwenden zu können.

Wenn Sie Attribute ändern oder löschen, werden Sie von Marketing Operations gewarnt, wenn eines dieses Attribute in einer Regel verwendet wird. Wenn Sie das Attribut trotzdem löschen, wird es aus den Regeln entfernt. Wenn eine Regel ungültig ist, wird diese im Regelerstellungsprogramm markiert, um Sie darauf aufmerksam zu machen.

### <span id="page-10-0"></span>**Weitere Informationen**

Verschiedene Personen in Ihrem Unternehmen verwenden IBM Marketing Operations für die Ausführung unterschiedlicher Aufgaben. Informationen zu Marketing Operations sind in einer Reihe von Handbüchern verfügbar, wovon jedes für die Verwendung durch Teammitglieder mit bestimmten Lernzielen und Qualifikationsprofilen vorgesehen ist.

In der folgenden Tabelle werden die Informationen beschrieben, die in den einzelnen Handbüchern verfügbar sind.

*Tabelle 1. Handbücher im Dokumentationssatz von Marketing Operations*

| In folgenden Fällen:                                                                                                    | Siehe                                                              | Zielgruppe                                                                               |
|----------------------------------------------------------------------------------------------------|--------------------------------------------------------------------|------------------------------------------------------------------------------------------|
| • Planen und Verwalten von Projek-<br>ten<br>• Erstellen von Workflowaufgaben,<br>Meilensteinen und Aufbauen von<br>Personal                                                                                                    | IBM Marketing Operations-<br>Benutzerhandbuch                      | Projektmanager<br>٠<br>Kreative Entwickler<br>Marketing-Manager für<br>Direktmailing     |
| · Aufzeichnen von Projektausgaben<br>• Abrufen von Prüfungen und Ge-<br>nehmigungen von Inhalten<br>• Erstellen von Berichten                                                                                                    |                                                                    |                                                                                          |
| • Entwerfen von Vorlagen, Formula-<br>ren, Attributen und Metriken<br>• Anpassen der Benutzerschnittstelle<br>• Definieren von<br>Benutzerzugriffsebenen und Si-<br>cherheit<br>• Implementieren von<br>Zusatzfunktionen<br>• Konfigurieren und Optimieren von<br><b>Marketing Operations</b> | IBM Marketing Operations-<br>Administratorhandbuch                 | Projektmanager<br>IT-Administratoren<br>Berater für Implementierungen                    |
| • Erstellen von<br>Marketingkampagnen<br>• Planen von Angeboten<br>• Implementieren einer Integration<br>zwischen Marketing Operations<br>und Campaign<br>• Implementieren einer Integration<br>zwischen Marketing Operations<br>und IBM Digital<br>Recommendations                           | IBM Marketing Operations- und IBM<br>Campaign-Integrationshandbuch | Projektmanager<br>Spezialisten für<br>Marketingausführung<br>Manager für Direktmarketing |
| • Informationen zu neuen<br>Systemfunktionen<br>• Recherchieren bekannter Probleme<br>und Problemumgehungen                                                                                                    | IBM Marketing Operations-<br>Releaseinformationen                  | Alle, die Marketing Operations ver-<br>wenden                                            |

| In folgenden Fällen:                                                                                                    | Siehe                                                                                                    | Zielgruppe                                                                                                  |
|----------------------------------------------------------------------------------------------------|----------------------------------------------------------------------------------------------------|----------------------------------------------------------------------------------------------------|
| • Installieren von Marketing Opera-<br>tions<br>• Konfigurieren von Marketing Ope-<br>rations<br>• Durchführen eines Upgrades auf<br>eine neue Version von Marketing<br>Operations | IBM Marketing Operations-<br>Installationshandbuch                                                                                                    | • Berater für<br>Softwareimplementierungen<br>IT-Administratoren<br>$\bullet$<br>• Datenbankadministratoren |
| Erstellen benutzerdefinierter Proze-<br>duren für die Integration von Marke-<br>ting Operations in anderen<br>Anwendungen                                                          | IBM Marketing Operations-<br>Integrationsmodul und die API-<br>JavaDocs, die verfügbarsind, wenn Sie<br>auf Hilfe > Produktdokumentation in<br>Marketing Operations klicken und<br>anschließend die Datei IBM<br><version>PublicAPI.zip herunterla-<br/>den</version>                                                                                                    | • IT-Administratoren<br>Datenbankadministratoren<br>• Berater für Implementierungen                         |
| Informationen zur Struktur der Da-<br>tenbank von Marketing Operations                                                                                                    | IBM Marketing Operations-<br>Systemschema                                                                                                    | Datenbankadministratoren                                                                                    |
| Weitere Informationen während der<br>Arbeit erforderlich                                                                                                    | Fordern Sie Hilfe an und suchen<br>bzw. durchsuchen Sie das Benutzer-,<br>Administrator- oder Installations-<br>Handbuch: Klicken Sie auf Hilfe ><br>Hilfe für diese Seite<br>• Greifen Sie auf alle Marketing Ope-<br>rations-Handbücher zu: Klicken Sie<br>auf Hilfe > Produktdokumentation<br>Greifen Sie auf Handbücher zu al-<br>$\bullet$<br>len Produkten von IBM Enterprise<br>Marketing Management (EMM) zu:<br>Klicken Sie auf Hilfe > Gesamte<br>Dokumentation zu IBM EMM Sui-<br>te | Alle, die Marketing Operations ver-<br>wenden                                                               |

*Tabelle 1. Handbücher im Dokumentationssatz von Marketing Operations (Forts.)*

## <span id="page-12-0"></span>**Kapitel 2. Systemschemaänderungen**

Die folgenden Systemschemaänderungen wurden im Fixpack von Version 9.1.0.2 vorgenommen.

#### **uap\_appr\_items**

Die Spalte map\_name wurde im Fixpack von Version 9.1.0.2 hinzugefügt.

| Name             | Datentyp               | PK   | Nulloption $ FS$            |      | Beschreibung                                                                                                    |
|------------------|------------------------|------|-----------------------------|------|----------------------------------------------------------------------------------------------------|
| approval_id      | Ganze Zahl             | Ja   | <b>NICHT</b><br>NULL        | Ja   | ID eines Genehmigungselements.<br>Fremdschlüssel zu uap_approvals.                                                                                                    |
| appr_item_seq    | Ganze Zahl             | Ja   | <b>NICHT</b><br><b>NULL</b> | Nein | Elementreihenfolge (Kennung).                                                                                                    |
| create_date      | Datum                  | Nein | <b>NULL</b>                 | Nein | Datum, an dem das Element erstellt wurde.                                                                                                    |
| notes            | Zeichenfolge<br>(1024) | Nein | <b>NULL</b>                 | Nein | Hinweise zum Element.                                                                                                    |
| item_status      | Zeichenfolge<br>(20)   | Nein | <b>NULL</b>                 | Nein | Status des Elements, das geprüft wird (bzgl.<br>einer Archivierung). Gültige Werte sind AR-<br>CHIVIERT oder "Null".                                                                                       |
| user_id          | Ganze Zahl             | Nein | <b>NULL</b>                 | Ja   | Benutzer, der das Element zum<br>Genehmigungsprozess hinzugefügt hat.<br>Fremdschlüssel zu uap_users.                                                                                                    |
| orig_file_name   | nvarchar (390)         | Nein | <b>NULL</b>                 | Nein | Ursprünglicher Dateiname der hochgeladenen<br>Datei. Die Größe wurde in Version 7.4.0 auf<br>256 geändert. Die Größe wurde in Version 9.1.0<br>auf 390 geändert.                                           |
| markup_file_name | Zeichenfolge<br>(20)   | Nein | <b>NULL</b>                 | Nein | Name der Markup-Datei.                                                                                                    |
| orig_file_size   | Zeichenfolge<br>(10)   | Nein | <b>NULL</b>                 | Nein | Größe der ursprünglichen Datei.                                                                                                    |
| orig_file_mime   | Zeichenfolge<br>(255)  | Nein | <b>NULL</b>                 | Nein | MIME-Typ der ursprünglichen Datei. Größe in<br>Version 8.6.0 wurde gesteigert.                                                                                                    |
| last_mod_date    | Datum                  | Nein | <b>NULL</b>                 | Nein | Datum, an dem das Element zuletzt geändert<br>wurde.                                                                                                    |
| object_id        | Ganze Zahl             | Nein | <b>NULL</b>                 | Ja   | Bei Marketingobjekten die ID des Objekts. Der<br>Wert für andere Objekte beträgt -1.<br>Fremdschlüssel zu<br>uap_mktgobject.mktg_object_id. Diese Spalte<br>wurde in Version 7.3.0 hinzugefügt.            |
| object_type_id   | Ganze Zahl             | Nein | <b>NULL</b>                 | Ja   | Bei Marketingobjekten die ID des<br>Marketingobjekttyps. Der Wert für andere Ob-<br>jekte beträgt -1. Fremdschlüssel zu<br>uap_comp_type.comp_type_id. Diese Spalte<br>wurde in Version 7.3.0 hinzugefügt. |
| enable_markup    | Zeichenfolge<br>(2)    | Nein | <b>NULL</b>                 | Nein | Speichert, ob das aktuelle<br>Genehmigungselement formatiert werden kann<br>(1) oder nicht (0). Diese Spalte wurde in Versi-<br>on 7.5.0 hinzugefügt.                                                      |

*Tabelle 2. Spalten in der Tabelle uap\_appr\_items*

*Tabelle 2. Spalten in der Tabelle uap\_appr\_items (Forts.)*

| Name           | Datentyp                | PK | Nulloption   FS |      | <b>Beschreibung</b>                                                                                                    |
|----------------|-------------------------|----|-----------------|------|----------------------------------------------------------------------------------------------------|
| linked item id | Ganze Zahl              |    | Nein   NULL     |      | Nein   Die ID der Artikelposition, zu der das<br>Genehmigungselement gehört. Diese Spalte<br>wurde in Version 8.5.0 hinzugefügt.                      |
| map_name       | <b>NVARCHAR</b><br>(50) |    | Nein   NULL     | Nein | Diese Spalte enthält Formularnamen, die in<br>Formularaufgaben verwendet werden. Diese<br>Spalte wurde im Fixpack von Version 9.1.0.2<br>hinzugefügt. |

### **uap\_workflow**

Die Spalte map\_name wurde im Fixpack von Version 9.1.0.2 hinzugefügt.

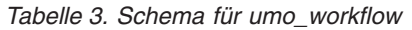

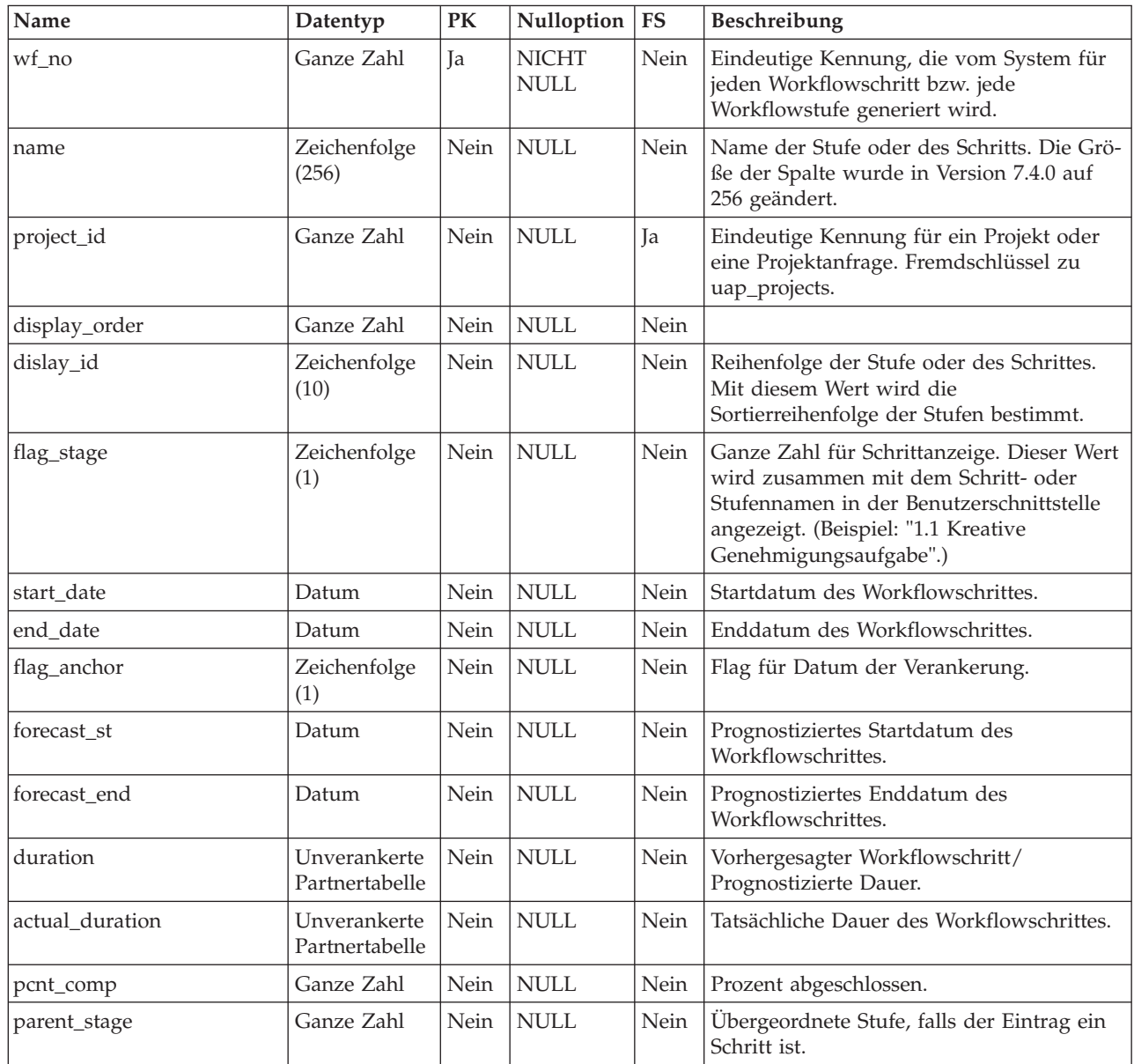

*Tabelle 3. Schema für umo\_workflow (Forts.)*

| Name                | Datentyp               | PK   | Nulloption                   | FS   | Beschreibung                                                                                                    |
|---------------------|------------------------|------|------------------------------|------|----------------------------------------------------------------------------------------------------|
| flag_link           | Zeichenfolge<br>(1)    | Nein | <b>NULL</b>                  | Nein | Markierung für Verknüpfung des<br>Workflowschrittes. Der Wert lautet Y, wenn<br>der Schritt verknüpft ist, und "Null", wenn<br>er nicht verknüpft ist.                     |
| link_object         | Zeichenfolge<br>(20)   | Nein | <b>NULL</b>                  | Nein | Der Aufgabentyp (z. B. "peopletask" oder<br>"approval").                                                                                                    |
| link_id             | Ganze Zahl             | Nein | <b>NULL</b>                  | Nein | Objekt-ID für Verknüpfung des<br>Workflowschrittes. Wenn der Wert für die<br>Spalte link_object APPR0VAL lautet, ist der<br>Wert für diese Spalte die Genehmigungs-<br>ID. |
| status_code         | Zeichenfolge<br>(20)   | Nein | <b>NULL</b>                  | Nein |                                                                                                    |
| state_code          | Zeichenfolge<br>(20)   | Nein | <b>NULL</b>                  | Nein | Status der Stufe oder Aufgabe. Die folgen-<br>den Werte sind gültig:<br>• ANSTEHEND<br><b>AKTIV</b><br><b>BEENDET</b><br>ÜBERSPRUNGEN                                      |
| notes               | Zeichenfolge<br>(1024) | Nein | <b>NULL</b>                  | Nein |                                                                                                    |
| milestone_type      | Ganze Zahl             | Nein | <b>NULL</b>                  | Ja   | Workflowschritt oder Meilensteintyp.<br>Fremdschlüssel zu uap_wf_milestone.                                                                                                |
| error_code          | Zeichenfolge<br>(20)   | Nein | <b>NULL</b>                  | Nein | Fehlercode für Workflowaufgabe, z. B. ein<br>Fehler bei der Neuberechnung von Daten<br>der Abhängigkeit.                                                                   |
| effort              | Zeichenfolge<br>(20)   | Nein | <b>NULL</b>                  | Nein | Geschätzter Aufwand.                                                                                                    |
| actual_effort       | Zeichenfolge<br>(20)   | Nein | <b>NULL</b>                  | Nein | Tatsächlicher Aufwand.                                                                                                    |
| scheduling_mask     | Ganze Zahl             | Nein | <b>NULL</b>                  | Nein | Bestimmt, ob ein Workflowschritt für Wo-<br>chenenden, arbeitsfreie Zeit oder beides<br>geplant werden soll.                                                               |
| duration_str        | Zeichenfolge<br>(20)   | Nein | <b>NULL</b>                  | Nein | Vorhergesagter Workflowschritt/<br>Prognostizierte Dauer im Format TT-HH-<br>MM. Diese Spalte wurde in Version 7.5<br>hinzugefügt.                                         |
| actual_duration_str | Zeichenfolge<br>(20)   | Nein | <b>NULL</b>                  | Nein | Tatsächliche Dauer des Workflowschrittes<br>für die Aufgabe im Format TT-HH-MM.<br>Diese Spalte wurde in Version 7.5 hinzuge-<br>fügt.                                     |
| effort_str          | Zeichenfolge<br>(20)   | Nein | <b>NULL</b>                  | Nein | Geschätzter Aufwand für die Aufgabe im<br>Format TT-HH-MM. Diese Spalte wurde in<br>Version 7.5 hinzugefügt.                                                               |
| actual_effort_str   | Zeichenfolge<br>(20)   | Nein | $\ensuremath{\mathsf{NULL}}$ | Nein | Tatsächlicher Aufwand im Format TT-HH-<br>MM. Diese Spalte wurde in Version 7.5<br>hinzugefügt.                                                                            |

*Tabelle 3. Schema für umo\_workflow (Forts.)*

| Name              | Datentyp                | PK   | Nulloption $ FS$ |      | Beschreibung                                                                                                    |
|-------------------|-------------------------|------|------------------|------|----------------------------------------------------------------------------------------------------|
| enable_attachment | Zeichenfolge<br>(2)     | Nein | <b>NULL</b>      | Nein | Flag, durch das Anhänge an der Aufgabe<br>ermöglicht werden. Diese Spalte wurde in<br>Version 7.5 hinzugefügt.                                                                                |
| required          | Zeichenfolge<br>(2)     | Nein | <b>NULL</b>      | Nein | Die Workflowaufgabe ist eine erforderliche<br>Aufgabe oder nicht. Diese Spalte wurde in<br>Version 7.5 hinzugefügt.                                                                           |
| enforce_dep       | Zeichenfolge<br>(2)     | Nein | <b>NULL</b>      | Nein | Flag, durch das die Abhängigkeit zwischen<br>Workflowaufgaben erzwungen wird. Diese<br>Spalte wurde in Version 7.5 hinzugefügt.                                                               |
| task_code         | Zeichenfolge<br>(100)   | Nein | <b>NULL</b>      | Nein | Wird verwendet, um Aufgaben bei der Ver-<br>wendung mit dem SDK eindeutig zu iden-<br>tifizieren. Diese Spalte wurde in Version<br>7.5 hinzugefügt.                                           |
| ready_to_start    | Ganze Zahl              | Nein | <b>NULL</b>      | Nein | Diese Spalte wurde in Version 8.2.0 hinzu-<br>gefügt. In ihr wird angegeben, ob Abhän-<br>gigkeiten vollständig sind.<br>$\bullet$ 0 = Nicht bereit zum Start<br>$\cdot$ 1 = Bereit zum Start |
| last_mod_date     | Datum/<br>Uhrzeit       | Nein | <b>NULL</b>      | Nein | Diese Spalte wurde in Version 8.5.0 hinzu-<br>gefügt. Das zuletzt aktualisierte Datum in<br>der Workflowaufgabe.                                                                              |
| map_name          | <b>NVARCHAR</b><br>(50) | Nein | <b>NULL</b>      | Nein | Diese Spalte enthält Formularnamen, die<br>mit Formularaufgaben im Workflow ver-<br>knüpft sind. Diese Spalte wurde im<br>Fixpack von Version 9.1.0.2 hinzugefügt.                            |

### **uap\_tt\_map**

Die Spalte rule\_xml wurde im Fixpack von Version 9.1.0.2 hinzugefügt.

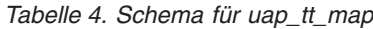

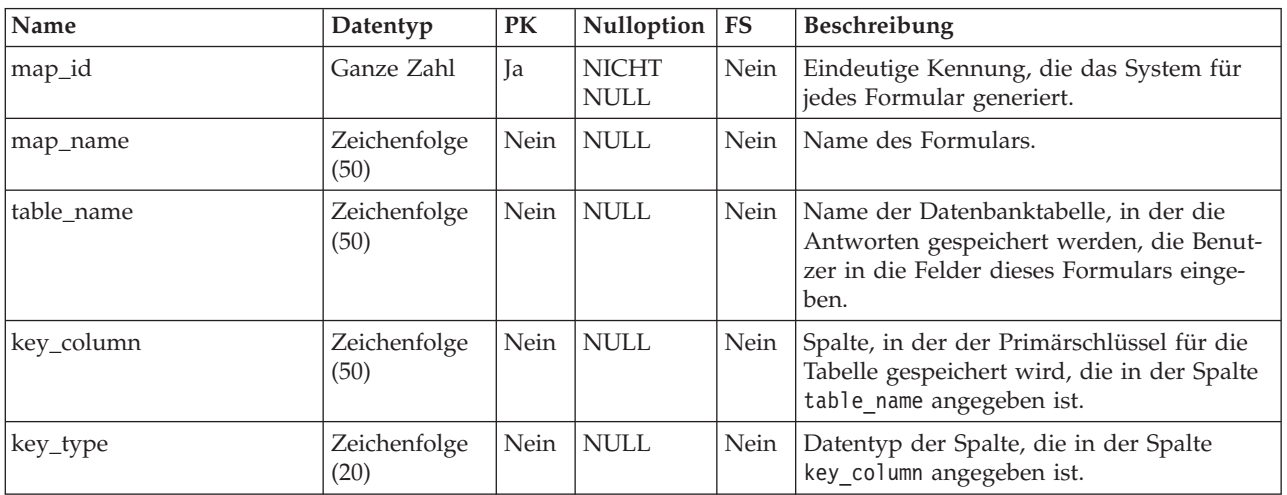

*Tabelle 4. Schema für uap\_tt\_map (Forts.)*

| Name         | Datentyp               | PK   | Nulloption  | <b>FS</b> | Beschreibung                                                                                                    |
|--------------|------------------------|------|-------------|-----------|----------------------------------------------------------------------------------------------------|
| state        | Zeichenfolge<br>(50)   | Nein | <b>NULL</b> | Nein      | Status des Formulars. Die folgenden Werte<br>sind gültig:<br>• Veröffentlicht<br>Nicht veröffentlicht<br>$\bullet$<br>• Temporär<br>Diese Spalte wurde in Version 8.0 hinzuge-<br>fügt. |
| root element | Zeichenfolge<br>(100)  | Nein | <b>NULL</b> | Nein      | Der einzige gültige Wert lautet Details.                                                                                                    |
| description  | Zeichenfolge<br>(1024) | Nein | <b>NULL</b> | Nein      | Beschreibung des Formulars. Diese Spalte<br>wurde in Version 8.0 hinzugefügt.                                                                                                    |
| user_id      | Ganze Zahl             | Nein | <b>NULL</b> | Ja        | ID des Benutzers, der das Formular erstellt<br>hat. Fremdschlüssel zu uap_user. Diese<br>Spalte wurde in Version 8.0 hinzugefügt.                                                       |
| copy_of      | Ganze Zahl             | Nein | <b>NULL</b> | <b>Ta</b> | ID des Formulars, das kopiert wurde, um<br>dieses Formular zu erstellen.<br>Fremdschlüssel zu uap_tt_map.map_id.<br>Diese Spalte wurde in Version 8.0 hinzuge-<br>fügt.                 |
| form_type    | Ganze Zahl             | Nein | <b>NULL</b> | Nein      | Gibt an, ob das Formular ein Arbeitsblatt<br>für Zielzellen ist. Diese Spalte wurde in<br>Version 8.0 hinzugefügt.                                                                      |
| rule_xml     | <b>CLOB</b>            | Nein | <b>NULL</b> | Nein      | Diese Spalte enthält die XML-<br>Regeldefinitionen für Formularregeln. Die-<br>se Spalte wurde im Fixpack von Version<br>9.1.0.2 hinzugefügt.                                           |

### <span id="page-18-0"></span>**Kapitel 3. Vor der Kontaktaufnahme zum Technical Support von IBM**

Sollte sich ein Problem nicht mithilfe der Dokumentation beheben lassen, können sich die für den Support zuständigen Kontaktpersonen Ihres Unternehmens telefonisch an den technischen Support von IBM wenden. Damit wir Ihnen möglichst schnell und erfolgreich helfen können, beachten Sie dabei bitte die Anleitungen in diesem Abschnitt.

Wenn Sie wissen möchten, wer die für den Support zuständige Kontaktperson Ihres Unternehmens ist, wenden Sie sich an Ihren IBM Administrator.

#### **Zusammenzustellende Informationen**

Halten Sie folgende Informationen bereit, wenn Sie sich an den technischen Support von IBM wenden:

- v Kurze Beschreibung der Art Ihres Problems
- v Detaillierte Fehlernachrichten, die beim Auftreten des Problems angezeigt werden.
- v Schritte zum Reproduzieren des Problems
- v Entsprechende Protokolldateien, Sitzungsdateien, Konfigurationsdateien und Daten
- v Informationen zu Ihrer Produkt- und Systemumgebung von , die Sie entsprechend der Beschreibung unter "Systeminformationen" abrufen können.

#### **Systeminformationen**

Bei Ihrem Anruf beim technischen Support von IBM werden Sie um verschiedene Informationen gebeten.

Sofern das Problem Sie nicht an der Anmeldung hindert, finden Sie einen Großteil der benötigten Daten auf der Info-Seite. Dort erhalten Sie Informationen zu Ihren installierten IBM Anwendungen.

Sie können über **Hilfe > Info** (Help > About) auf die Info-Seite zugreifen. Wenn Sie nicht auf die Info-Seite zugreifen können, überprüfen Sie, ob sich die Datei version.txt im Installationsverzeichnis Ihrer Anwendung befindet.

#### **Kontaktinformationen für den technischen Support von IBM**

Wenn Sie sich an den Technical Support von IBM wenden möchten, finden Sie weitere Informationen auf der Website des Technical Support für IBM Produkte [\(http://www.ibm.com/support/entry/portal/open\\_service\\_request\)](http://www.ibm.com/support/entry/portal/open_service_request).

**Anmerkung:** Um eine Supportanforderung einzugeben, müssen Sie sich mit einem IBM Account anmelden. Dieser Account muss mit Ihrer IBM Kundennummer verknüpft sein. Weitere Informationen zum Zuordnen Ihres Accounts zu Ihrer IBM Kundennummer erhalten Sie unter **Unterstützungsressourcen > Gültige Softwareunterstützung** im Support-Portal.

### <span id="page-20-0"></span>**Bemerkungen**

Die vorliegenden Informationen wurden für Produkte und Services entwickelt, die auf dem deutschen Markt angeboten werden.

Möglicherweise bietet IBM die in dieser Dokumentation beschriebenen Produkte, Services oder Funktionen in anderen Ländern nicht an. Informationen zu den gegenwärtig im jeweiligen Land verfügbaren Produkten und Services erhalten Sie beim zuständigen IBM Ansprechpartner. Hinweise auf IBM Lizenzprogramme oder andere IBM Produkte bedeuten nicht, dass nur Programme, Produkte oder Services von IBM verwendet werden können. Anstelle der IBM Produkte, Programme oder Services können auch andere, ihnen äquivalente Produkte, Programme oder Services verwendet werden, solange diese keine gewerblichen oder anderen Schutzrechte von IBM verletzen. Die Verantwortung für den Betrieb von Produkten, Programmen und Services anderer Anbieter liegt beim Kunden.

Für in diesem Handbuch beschriebene Erzeugnisse und Verfahren kann es IBM Patente oder Patentanmeldungen geben. Mit der Auslieferung dieses Handbuchs ist keine Lizenzierung dieser Patente verbunden. Lizenzanforderungen sind schriftlich an folgende Adresse zu richten (Anfragen an diese Adresse müssen auf Englisch formuliert werden):

IBM Director of Licensing IBM CorporationTour Descartes 2, avenue Gambetta 92066 Paris La Defense France

Trotz sorgfältiger Bearbeitung können technische Ungenauigkeiten oder Druckfehler in dieser Veröffentlichung nicht ausgeschlossen werden. Die hier enthaltenen Informationen werden in regelmäßigen Zeitabständen aktualisiert und als Neuausgabe veröffentlicht. IBM kann ohne weitere Mitteilung jederzeit Verbesserungen und/ oder Änderungen an den in dieser Veröffentlichung beschriebenen Produkten und/ oder Programmen vornehmen.

Verweise in diesen Informationen auf Websites anderer Anbieter werden lediglich als Service für den Kunden bereitgestellt und stellen keinerlei Billigung des Inhalts dieser Websites dar. Das über diese Websites verfügbare Material ist nicht Bestandteil des Materials für dieses IBM Produkt. Die Verwendung dieser Websites geschieht auf eigene Verantwortung.

Werden an IBM Informationen eingesandt, können diese beliebig verwendet werden, ohne dass eine Verpflichtung gegenüber dem Einsender entsteht.

Lizenznehmer des Programms, die Informationen zu diesem Produkt wünschen mit der Zielsetzung: (i) den Austausch von Informationen zwischen unabhängig voneinander erstellten Programmen und anderen Programmen (einschließlich des vorliegenden Programms) sowie (ii) die gemeinsame Nutzung der ausgetauschten Informationen zu ermöglichen, wenden sich an folgende Adresse:

IBM Corporation170 Tracer Lane Waltham, MA 02451 U.S.A.

Die Bereitstellung dieser Informationen kann unter Umständen von bestimmten Bedingungen - in einigen Fällen auch von der Zahlung einer Gebühr - abhängig sein.

Die Lieferung des in diesem Dokument beschriebenen Lizenzprogramms sowie des zugehörigen Lizenzmaterials erfolgt auf der Basis der IBM Rahmenvereinbarung bzw. der Allgemeinen Geschäftsbedingungen von IBM, der IBM Internationalen Nutzungsbedingungen für Programmpakete oder einer äquivalenten Vereinbarung.

Alle in diesem Dokument enthaltenen Leistungsdaten stammen aus einer kontrollierten Umgebung. Die Ergebnisse, die in anderen Betriebsumgebungen erzielt werden, können daher erheblich von den hier erzielten Ergebnissen abweichen. Einige Daten stammen möglicherweise von Systemen, deren Entwicklung noch nicht abgeschlossen ist. Eine Gewährleistung, dass diese Daten auch in allgemein verfügbaren Systemen erzielt werden, kann nicht gegeben werden. Darüber hinaus wurden einige Daten unter Umständen durch Extrapolation berechnet. Die tatsächlichen Ergebnisse können davon abweichen. Benutzer dieses Dokuments sollten die entsprechenden Daten in ihrer spezifischen Umgebung prüfen.

Alle Informationen zu Produkten anderer Anbieter stammen von den Anbietern der aufgeführten Produkte, deren veröffentlichten Ankündigungen oder anderen allgemein verfügbaren Quellen. IBM hat diese Produkte nicht getestet und kann daher keine Aussagen zu Leistung, Kompatibilität oder anderen Merkmalen machen. Fragen zu den Leistungsmerkmalen von Produkten anderer Anbieter sind an den jeweiligen Anbieter zu richten.

Aussagen über Pläne und Absichten von IBM unterliegen Änderungen oder können zurückgenommen werden und repräsentieren nur die Ziele von IBM.

Alle von IBM angegebenen Preise sind empfohlene Richtpreise und können jederzeit ohne weitere Mitteilung geändert werden. Händlerpreise können unter Umständen von den hier genannten Preisen abweichen.

Diese Veröffentlichung enthält Beispiele für Daten und Berichte des alltäglichen Geschäftsablaufs. Sie sollen nur die Funktionen des Lizenzprogramms illustrieren und können Namen von Personen, Firmen, Marken oder Produkten enthalten. Alle diese Namen sind frei erfunden; Ähnlichkeiten mit tatsächlichen Namen und Adressen sind rein zufällig.

#### COPYRIGHTLIZENZ:

Diese Veröffentlichung enthält Beispielanwendungsprogramme, die in Quellensprache geschrieben sind und Programmiertechniken in verschiedenen Betriebsumgebungen veranschaulichen. Sie dürfen diese Musterprogramme kostenlos kopieren, ändern und verteilen, wenn dies zu dem Zweck geschieht, Anwendungsprogramme zu entwickeln, zu verwenden, zu vermarkten oder zu verteilen, die mit der Anwendungsprogrammierschnittstelle für die Betriebsumgebung konform sind, für die diese Musterprogramme geschrieben werden. Diese Beispiele wurden nicht unter allen denkbaren Bedingungen getestet. Daher kann IBM die Zuverlässigkeit, Wartungsfreundlichkeit oder Funktion dieser Programme weder zusagen noch gewährleisten. Die Beispielprogramme werden ohne Wartung (auf "as-is"-Basis) und ohne jegliche Gewährleistung zur Verfügung gestellt. IBM übernimmt keine Haftung für Schäden, die durch die Verwendung der Beispielprogramme entstehen.

Wird dieses Buch als Softcopy (Book) angezeigt, erscheinen keine Fotografien oder Farbabbildungen.

IBM, das IBM Logo und ibm.com sind Marken oder eingetragene Marken der International Business Machines Corporation. Weitere Produkt- und Servicenamen können Marken von IBM oder anderen Unternehmen sein. Eine aktuelle Liste der IBM Marken finden Sie auf der Webseite ["Copyright and trademark information"](http://www.ibm.com/legal/copytrade.shtml) unter www.ibm.com/legal/copytrade.shtml.

### <span id="page-22-0"></span>**Hinweise zu Datenschutzrichtlinien und Nutzungsbedingungen**

IBM Softwareprodukte, einschließlich Software as a Service-Lösungen ("Softwareangebote"), können Cookies oder andere Technologien verwenden, um Informationen zur Produktnutzung zu erfassen, die Endbenutzererfahrung zu verbessern und Interaktionen mit dem Endbenutzer anzupassen oder zu anderen Zwecken. Ein Cookie ist ein Datenelement, das von einer Website an Ihren Browser gesendet wird und dann als Tag auf Ihrem Computer gespeichert werden kann, mit dem Ihr Computer identifiziert wird. Häufig werden von diesen Cookies keine personenbezogenen Daten erfasst. Für den Fall, dass Sie mit einem von Ihnen genutzten Softwareangebot mit Cookies und ähnlichen Technologien personenbezogene Daten erfassen können, informieren wir Sie nachstehend über die entsprechenden Spezifikationen.

Abhängig von den implementierten Konfigurationen kann dieses Softwareangebot Sitzungscookies und permanente Cookies verwenden, mit denen der Benutzername des Benutzers und andere personenbezogene Daten zum Zwecke des Sitzungsmanagements, zur Verbesserung der Benutzerfreundlichkeit und zu anderen funktionsbezogenen Zwecken sowie zur Nutzungsüberwachung erfasst werden. Diese Cookies können inaktiviert werden, wodurch dann aber die von ihnen unterstützte Funktionalität nicht mehr zur Verfügung steht.

In verschiedenen Rechtsordnungen ist die Erfassung personenbezogener Daten durch Cookies und ähnliche Technologien gesetzlich geregelt. Falls die für dieses Softwareangebot implementierte Konfiguration Ihnen als Kunden die Möglichkeit zur Erfassung personenbezogener Daten mit Cookies und anderen Technologien bietet, sollten Sie sich über eventuell geltende Gesetze zu einer solchen Datenerfassung beraten lassen. Diese Beratung sollte gegebenenfalls auch Anforderungen hinsichtlich erforderlicher Hinweise oder Zustimmungen berücksichtigen.

IBM setzt voraus, dass Kunden folgende Bedingungen erfüllen: (1) Sie stellen einen klar erkennbaren und auffälligen Link zu den Nutzungsbedingungen der Kundenwebsite (z. B. Datenschutzerklärung) bereit. Dieser Link muss wiederum einen Link zu der Vorgehensweise von IBM und des Kunden bei der Datenerhebung und Datennutzung umfassen. (2) Sie weisen darauf hin, dass Cookies und Clear GIFs/ Web-Beacons von IBM im Auftrag des Kunden auf dem Computer des Besuchers platziert werden. Dieser Hinweis muss eine Erläuterung hinsichtlich des Zwecks dieser Technologie umfassen. (3) Sie müssen in dem gesetzlich vorgeschriebenen Umfang die Einwilligung von Websitebesuchern einholen, bevor Cookies und Clear GIFs/Web-Beacons vom Kunden oder von IBM im Auftrag des Kunden auf den Geräten der Websitebesucher platziert werden. .

Weitere Informationen zur Verwendung verschiedener Technologien einschließlich der Verwendung von Cookies zu diesen Zwecken finden Sie im IBM Online Privacy Statement unter der Webadresse http://www.ibm.com/privacy/details/us/en im Abschnitt mit dem Titel "Cookies, Web Beacons and Other Technologies".

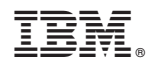

Gedruckt in Deutschland